# js\_pydy\_mass\_spring\_damper

June 26, 2023

### **1 pydy**

[pydy](https://github.com/pydy/pydy) simulates physical systems. Example from [pydy/../mass\\_spring\\_damper](https://github.com/pydy/pydy/tree/master/examples/mass_spring_damper). [documentation](http://pydy.readthedocs.io/en/stable/index.html) [examples](https://github.com/pydy/pydy/tree/master/examples) [sources](https://github.com/pydy/pydy) Here we will derive the equations of motion for the classic mass-spring-damper system under the influence of gravity. The following figure gives a pictorial description of the problem.

[1]: **from IPython.display import** SVG SVG(filename='pydy.svg')

[1]:

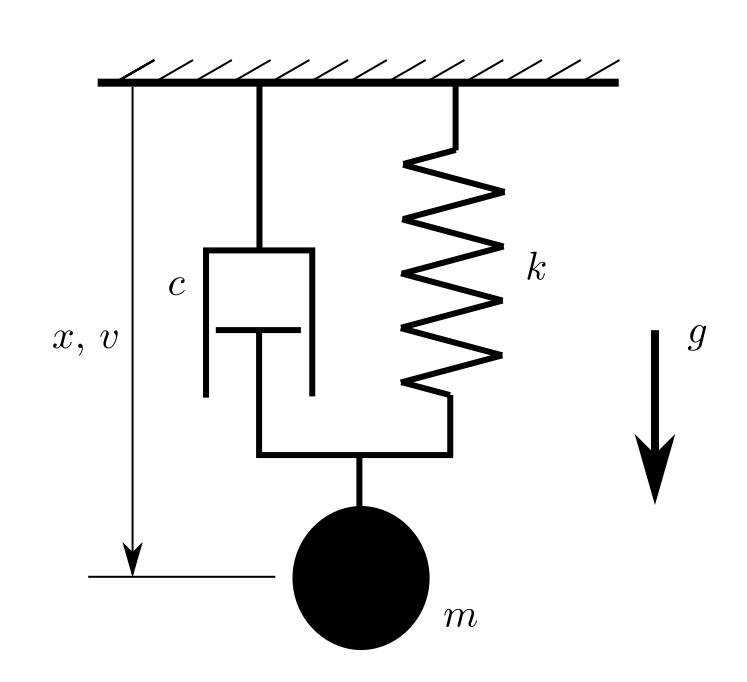

Start by loading in the core functionality of both SymPy and Mechanics.

[2]: **import sympy as sym import sympy.physics.mechanics as me**

> We can make use of the pretty printing of our results by loading SymPy's printing extension, in particular we will use the vector printing which is nice for mechanics objects.

```
[3]: from sympy.physics.vector import init_vprinting
init_vprinting(use_latex='mathjax')
```
We'll start by defining the variables we will need for this problem:  $-x(t)$ : distance of the particle from the ceiling -  $v(t)$ : speed of the particle - m: mass of the particle - c: damping coefficient of the damper - k: stiffness of the spring  $- g$ : acceleration due to gravity  $- t$ : time

```
[4]: x, y = me.dynamicsymbols('x y')
```

```
[5]: m, c, k, g, t = sym.symbols('m c k g t')
```
Now, we define a Newtonian reference frame that represents the ceiling which the particle is attached to,  $C$ .

```
[6]: ceiling = me.ReferenceFrame('C')
```
We will need two points, one to represent the original position of the particle which stays fixed in the ceiling frame,  $O$ , and the second one,  $P$  which is aligned with the particle as it moves.

```
[7]: 0 = me.Point('0')P = me.Point('P')
```
The velocity of point  $O$  in the ceiling is zero.

```
[8]: [0.set\_vel(ceiling, 0)]
```
Point  $P$  can move downward in the  $y$  direction and its velocity is specified as  $v$  in the downward direction.

```
[9]: P.set_pos(0, x * ceiling.x)
P.set_vel(ceiling, v * ceiling.x)
P.vel(ceiling)
```
[9]:

#### $\hat{v}$ **c**<sub>x</sub>

There are three forces acting on the particle. Those due to the acceleration of gravity, the damper, and the spring.

```
[10]: damping = -c * P.vel(ceiling)
 stiffness = -k * P.pos\_from(0)gravity = m * g * ceiling.x
 forces = damping + stiffness + gravity
 forces
```
[10]:

$$
(-cv+gm-kx)\mathbf{\hat{c}_x}
$$

Now we can use Newton's second law,  $0 = F - ma$ , to form the equation of motion of the system.

```
[11]: zero = me.dot(forces - m * P.acc(ceiling), ceiling.x)
 zero
```
[11]:

```
-cv + gm - kx - m\dot{v}
```
We can then form the first order equations of motion by solving for  $\frac{dv}{dt}$  and introducing the kinematical differential equation,  $v = \frac{dx}{dt}$ .

 $[12]: |dv_by_dt = sym.solve(zero, v.diff(t))[0]$  $dx_by_dt = v$ dv\_by\_dt, dx\_by\_dt

[12]:

$$
\left(\frac{1}{m}\left(-cv+gm-kx\right),\quad v\right)
$$

Forming the equations of motion can also be done with the automated methods available in the Mechanics package: LagrangesMethod and KanesMethod. Here we will make use of Kane's method to find the same equations of motion that we found manually above. First, define a particle that represents the mass attached to the damper and spring.

 $[13]$ :  $\text{mass} = \text{me}$ . Particle('mass', P, m)

Now we can construct a KanesMethod object by passing in the generalized coordinate,  $x$ , the generalized speed, v, and the kinematical differential equation which relates the two,  $0 = v - \frac{dx}{dt}$ .

```
[14]: \vert kane = me. KanesMethod(ceiling, q_ind=[x], u_ind=[v], kd_eqs=[v - x.diff(t)])
```
Now Kane's equations can be computed, and we can obtain  $F_r$  and  $F^*_r$ .

[15]: fr, frstar = kane.kanes\_equations([(P, forces)], [mass]) fr, frstar

[15]:

$$
\left([-cv+gm-kx], \quad [-mi]\right)
$$

The equations are also available in the form  $M \frac{d}{dt} [q, u]^T = f(q, u)$  and we can extract the mass matrix, M, and the forcing functions,  $f$ .

```
[16]: M = kane.mass_matrix_full
 f = kane. forcing full
 M, f
```
[16]:

$$
\left(\begin{bmatrix} 1 & 0 \\ 0 & m \end{bmatrix}, \quad \begin{bmatrix} v \\ -cv + gm - kx \end{bmatrix}\right)
$$

Finally, we can form the first order differential equations of motion  $\frac{d}{dt}[q, u]^T = M^{-1}f(\dot{u}, u, q)$ , which is the same as previously found.

$$
[17]: \mid M.inv() * f
$$

[17]:

$$
\[\frac{v}{\frac{1}{m}\left(-cv+gm-kx\right)}\]
$$

#### **2 Simulating the system**

Now that we have defined the mass-spring-damper system, we are going to simulate it. PyDy's System is a wrapper that holds the Kanes object to integrate the equations of motion using numerical values of constants.

```
[18]: from pydy.system import System
```

```
[19]: sys = System(kane)
```
Now, we specify the numerical values of the constants and the initial values of states in the form of a dict.

```
[20]: sys.constants = {m:10.0, g:9.8, c:5.0, k:10.0}sys.initial_conditions = {x:0.0, v:0.0}
```
We must generate a time vector over which the integration will be carried out. NumPy's linspace is often useful for this.

```
[21]: from numpy import linspace
 sys.times = linspace(0.0, 10.0, 100)
```
The trajectory of the states over time can be found by calling the .integrate() method.

```
[22]: x<sub>trajectory</sub> = sys.integrate()
```
#### **3 Visualizing the System**

PyDy has a native module pydy.viz which is used to visualize a System in an interactive 3D GUI.

```
[23]: from pydy.viz import *
```
For visualizing the system, we need to create shapes for the objects we wish to visualize, and map each of them to a VisualizationFrame, which holds the position and orientation of the object. First create a sphere to represent the bob and attach it to the point  $P$  and the ceiling reference frame (the sphere does not rotate with respect to the ceiling).

```
[24]: bob = Sphere(2.0, \text{ color}="red", material="metal")
 bob_vframe = VisualizationFrame(ceiling, P, bob)
```
Now create a circular disc that represents the ceiling and fix it to the ceiling reference frame. The circle's default axis is aligned with its local  $y$  axis, so we need to attach it to a rotated ceiling reference frame if we want the circle's axis to align with the  $\hat{c}_r$  unit vector.

```
[25]: ceiling_circle = Circle(radius=10, color="white", material="metal")
 from numpy import pi
 rotated = ceiling.orientnew("C_R", 'Axis', [pi / 2, ceiling.z])
 ceiling_vframe = VisualizationFrame(rotated, O, ceiling_circle)
```
Now we initialize a Scene. A Scene contains all the information required to visualize a System onto a canvas. It takes a ReferenceFrame and Point as arguments.

 $[26]$ : scene = Scene(ceiling, 0, system=sys)

We provide the VisualizationFrames, which we want to visualize as a list to scene.

[27]: scene.visualization\_frames = [bob\_vframe, ceiling\_vframe]

The default camera of Scene has the z axis of the base frame pointing out of the screen, and the y axis pointing up. We want the x axis to point downwards, so we supply a new camera that will achieve this.

```
[28]: camera_frame = ceiling.orientnew('Camera Frame','Axis', [pi / 2, ceiling.z])
 camera_point = O.locatenew('Camera Location', 100 * camera_frame.z)
 primary_camera = PerspectiveCamera(camera_frame, camera_point)
 scene.cameras = [primary_camera]
```
Now, we call the display method.

```
[29]: scene.display_ipython()
```

```
[30]: %load_ext version_information
```
## [31]: %**version\_information** pydy, numpy, scipy

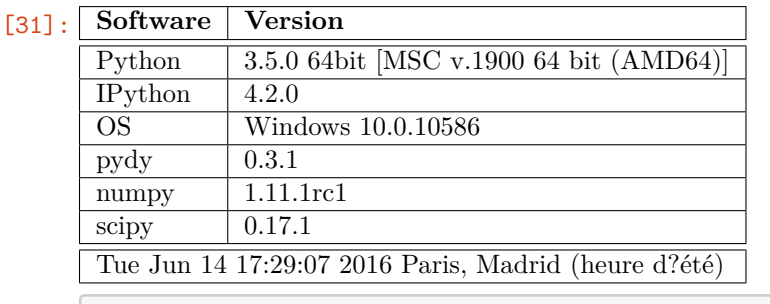

 $[32] :$